# OTS-MODBUS SCHNITTSTELLE ZUBEHÖRANLEITUNG

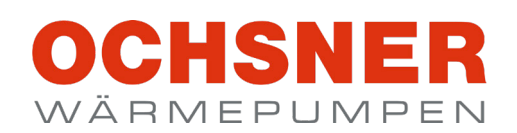

**ORIGINALANLEITUNG** GÜLTIG AB SOFTWARE-VERSION V03.00.XXX **INHALT** 

### **[BITTE BEACHTEN SIE](#page-3-0)**

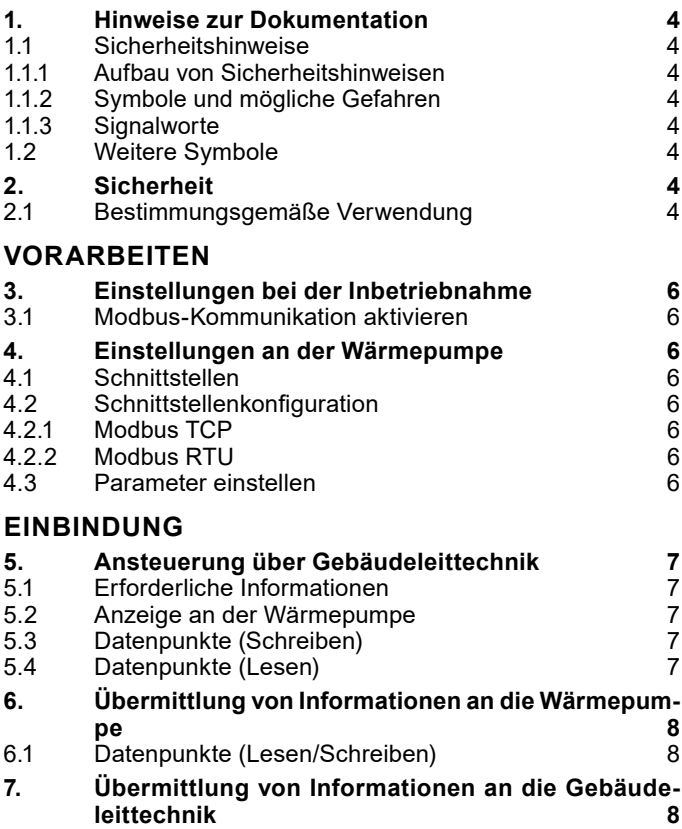

### **[DATENPUNKTLISTE](#page-8-0)**

#### **[ANLAGEN-PRINZIPSCHEMA](#page-11-0)**

# <span id="page-3-0"></span>BITTE BEACHTEN SIE

## 1. Hinweise zur Dokumentation

Diese Dokumentation richtet sich an den Fachhandwerker und Gerätebenutzer mit entsprechender Fachkenntnis.

Für die Verwendung dieses Dokumentes wird folgende fundierte Fachkenntnis vorausgesetzt:

- Modbussysteme
- ► Gebäudeleittechnik
- Regelung von Heizungssystemen

### **Hinweis**

Sollten die angegebenen Fachkenntnisse nicht vorhanden sein, so raten wir von der Verwendung von Modbus ab.

Die Dokumentation entspricht der auf der Titelseite beschriebenen Software-Version. Die Software der Wärmepumpenanlage wird automatisch upgedatet, solange eine ausreichend schnelle Internetverbindung besteht. Den aktuellen Stand der Bedienungsanleitung finden Sie im Partnernet.

https://partner.ochsner.com/

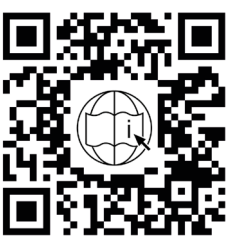

## **Hinweis**

Lesen Sie diese Dokumentation vor dem Gebrauch sorgfältig durch und bewahren Sie diese Dokumentation auf. Geben Sie diese Dokumentation gegebenenfalls an einen nachfolgenden oder neuen Benutzer weiter.

## 1.1 Sicherheitshinweise

1.1.1 Aufbau von Sicherheitshinweisen

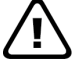

## **SIGNALWORT: Art der Gefahr**

Hier stehen mögliche Folgen bei Nichtbeachtung des Sicherheitshinweises.

» Hier stehen Handlungsanweisungen zum Umgehen oder Beseitigen der Gefahrenquelle.

1.1.2 Symbole und mögliche Gefahren

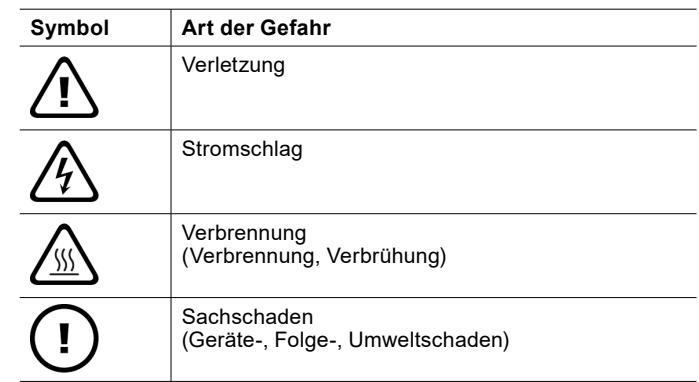

#### 1.1.3 Signalworte

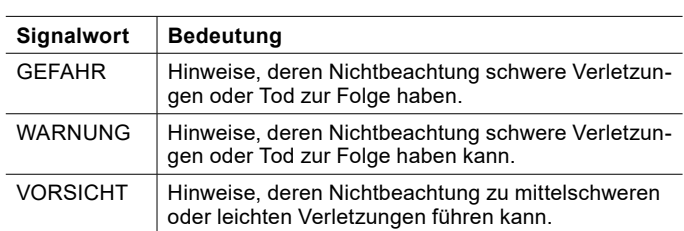

## 1.2 Weitere Symbole

- ► Dieses Dreieck-Symbol wird als Aufzählungszeichen verwendet.
- » Diese beiden Pfeile bilden das Symbol für eine Handlungsanweisung. Es zeigt Ihnen, dass Sie etwas tun müssen. Die erforderlichen Handlungen werden Schritt für Schritt beschrieben.
- OOODiese Symbole zeigen Ihnen die Ebene eines Software-Menüs an. In diesem Beispiel sind 3 Menüebenen dargestellt.

## 2. Sicherheit

## 2.1 Bestimmungsgemäße Verwendung

Die in diesem Dokument behandelten Inhalte sind zur Einbindung einer OCHSNER-Wärmepumpe mit OTS-Regelung in eine Gebäudeleittechnik oder ein Smart-Home-System" wie z.B. LOXONE.

Die Wärmepumpe ist für den Einsatz im häuslichen Umfeld vorgesehen. Sie kann von nicht eingewiesenen Personen sicher bedient werden. In nicht häuslicher Umgebung, z. B. im Gewerbe, kann die Wärmepumpe ebenfalls verwendet werden, sofern die Benutzung in gleicher vorgesehener Weise erfolgt.

Eine andere oder darüber hinausgehende Benutzung der Wärmepumpe gilt als nicht bestimmungsgemäß. Zum bestimmungsgemäßen Gebrauch gehört auch das Beachten

dieser Dokumentation und der Dokumentation der zugehörigen Wärmepumpe.

# <span id="page-5-0"></span>VORARBEITEN

- 3. Einstellungen bei der Inbetriebnahme
- 3.1 Modbus-Kommunikation aktivieren

Die Aktivierung der Modbus-Kommunikation erfolgt bei der Inbetriebnahme durch den OCHSNER-Kundendienst oder einen von OCHSNER autorisierten Kundendienst-Partner.

## 4. Einstellungen an der Wärmepumpe

## 4.1 Schnittstellen

Um die Modbus-Kommunikation bei der OTS-Regelung verwenden zu können, ist eine von zwei Schnittstellen möglich:

- ► Modbus TCP (Netzwerkanwendung)
- Modbus RTU

Für beide Schnittstellen stehen die selben Funktion und Optionen zur Verfügung.

## 4.2 Schnittstellenkonfiguration

**Hinweis** Ť Nachdem alle Einstellungen durchgeführt wurden, muss ein Gerätereset durchgeführt werden.

### 4.2.1 Modbus TCP

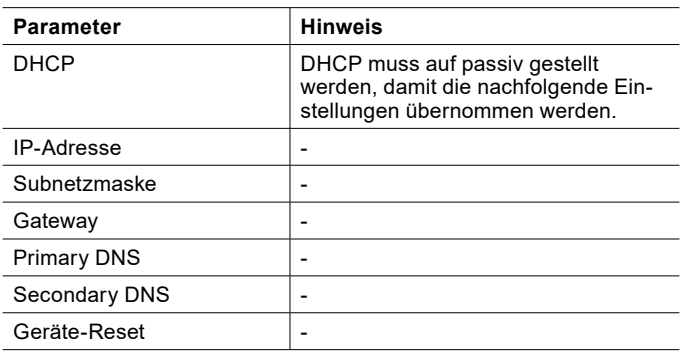

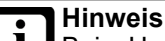

Beim Umstellen des Parameters DHCP von "aktiv" auf "passiv" werden alle Werte aus den anderen Parametern gelöscht.

- » Notieren Sie sich die Werte bevor Sie auf "passiv" umstellen.
- » Tragen Sie die Werte nach dem Umstellen auf "passiv" wieder ein.

#### 4.2.2 Modbus RTU

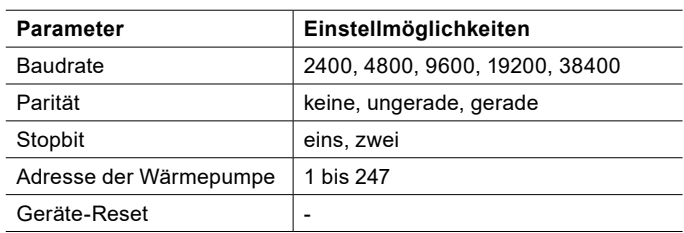

» Stellen Sie für alle Parameter die gleichen Werte ein, die Sie für den Modbus-Master verwenden.

#### 4.3 Parameter einstellen

- » Öffnen Sie am Bedienteil oder in der OTS-App das Menü.
- >> Wählen Sie "Kommunikation".
- » Wählen Sie die gewünschte Schnittstelle.
- » Nehmen Sie die gewünschten Einstellungen vor.
- » Führen Sie einen "Geräte-Reset" durch.
- » Kehren Sie auf die Hauptanzeige zurück.

# <span id="page-6-0"></span>EINBINDUNG

Zur Einbindung der Wärmepumpe über eine Modbus-Schnittstelle gibt es verschiedene Einbindungsstrategien.

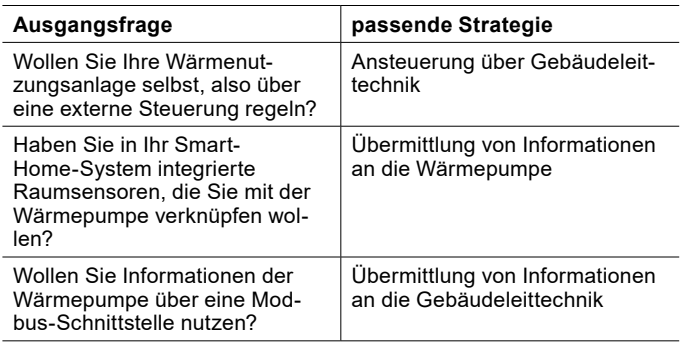

#### **Hinweis**

Sollten Sie nicht sicher sein, welche Strategie für Sie die richtige ist, wenden Sie sich bitte an einen Experten mit den entsprechenden Fachkenntnissen die für dieses Dokument erforderlich sind.

## 5. Ansteuerung über **Gebäudeleittechnik**

Die gesamte Regelung der Wärmenutzungsanlage erfolgt über eine Gebäudeleittechnik.

Die Übergabe-Schnittstelle der System-Verantwortung ist die hydraulische Trennung. Wir übernehmen keine Verantwortung für Fehler die nach der hydraulischen Trennung auftreten. (siehe Seite [12, Anlagen-Prinzipschema\)](#page-11-1)

## 5.1 Erforderliche Informationen

Zur Regelung über die Gebäudeleittechnik müssen Informationen an die Wärmepumpe übertragen werden.

### Heizkreise:

- ► Sollwert Heizen/Kühlen
- ► Status: Heizen/Kühlen/Aus

Warmwasserkreise:

- ► Warmwassertemperatur-Sollwert
- ► Einschaltdifferenz
- ► Status: Aus/Ein

5.2 Anzeige an der Wärmepumpe

Bei der Ansteuerung über eine Gebäudeleittechnik werden alle Standard-Hauptanzeigen nicht mehr angezeigt. Nur mehr grundlegende Einstellungen am Bedienteil/App sind noch möglich.

Auf dem Bedienteil werden folgende Informationen angezeigt:

- ► Status der Wärmepumpe
- ► Informationen die von der Gebäudeleittechnik kommuniziert werden
- ► Vorlauftemperatur am Vorlauftemperaturfühler
- Warmwassertemperatur am Warmwassertemperaturfühler

#### 5.3 Datenpunkte (Schreiben)

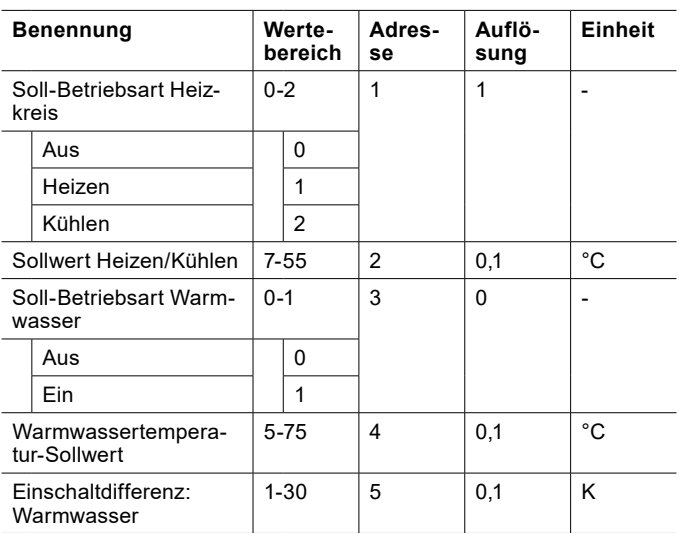

#### **Sachschaden**

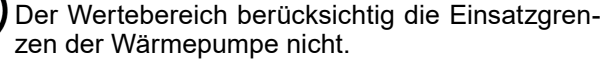

» Beachten Sie die Einsatzgrenzen unserer Produkte.

### 5.4 Datenpunkte (Lesen)

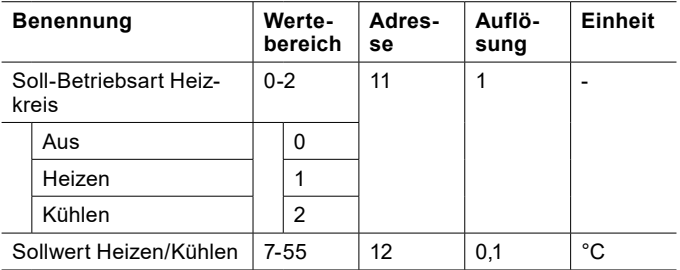

<span id="page-7-0"></span>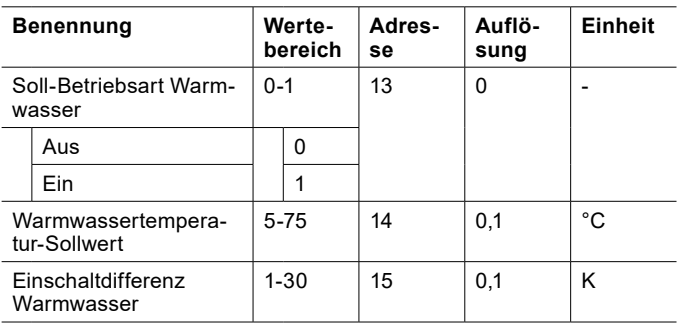

## **Hinweis**

Diese Werte dienen als Rückmeldung, ob die Wärmepumpe die an sie übertragen Werte verarbeitet hat.

## 6. Übermittlung von Informationen an die Wärmepumpe

Die Gebäudeleittechnik schickt Informationen an die Wärmepumpe. Die Wärmepumpe regelt die Wärmenutzungsanlage mit Hilfe dieser Informationen.

Folgende Informationen können über die Modbus-Kommunikation an die Wärmepumpe geschickt werden:

- ► Raumtemperatur
- ► relative Luftfeuchtigkeit

## 6.1 Datenpunkte (Lesen/Schreiben)

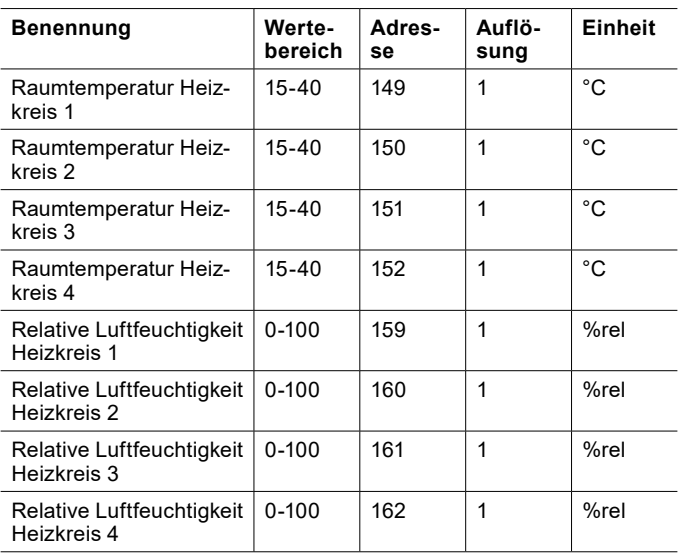

### **Hinweis**

Werden Raumsensoren verwendet, die nicht die allgemeine Raumsituation widerspiegeln, kann es zu Regelungsfehlern kommen. Darunter fallen zum Beispiel Raumsensoren, die direkt von der Sonne bestrahlt werden.

» Wählen Sie geeignete Raumsensoren aus um Regelungsfehlen zu vermeiden.

7. Übermittlung von Informationen an die Gebäudeleittechnik

Die Wärmepumpe schickt Informationen an die Gebäudeleittechnik. Diese können über eine geeignete externe Schnittstelle ausgegeben werden.

# <span id="page-8-0"></span>DATENPUNKTLISTE

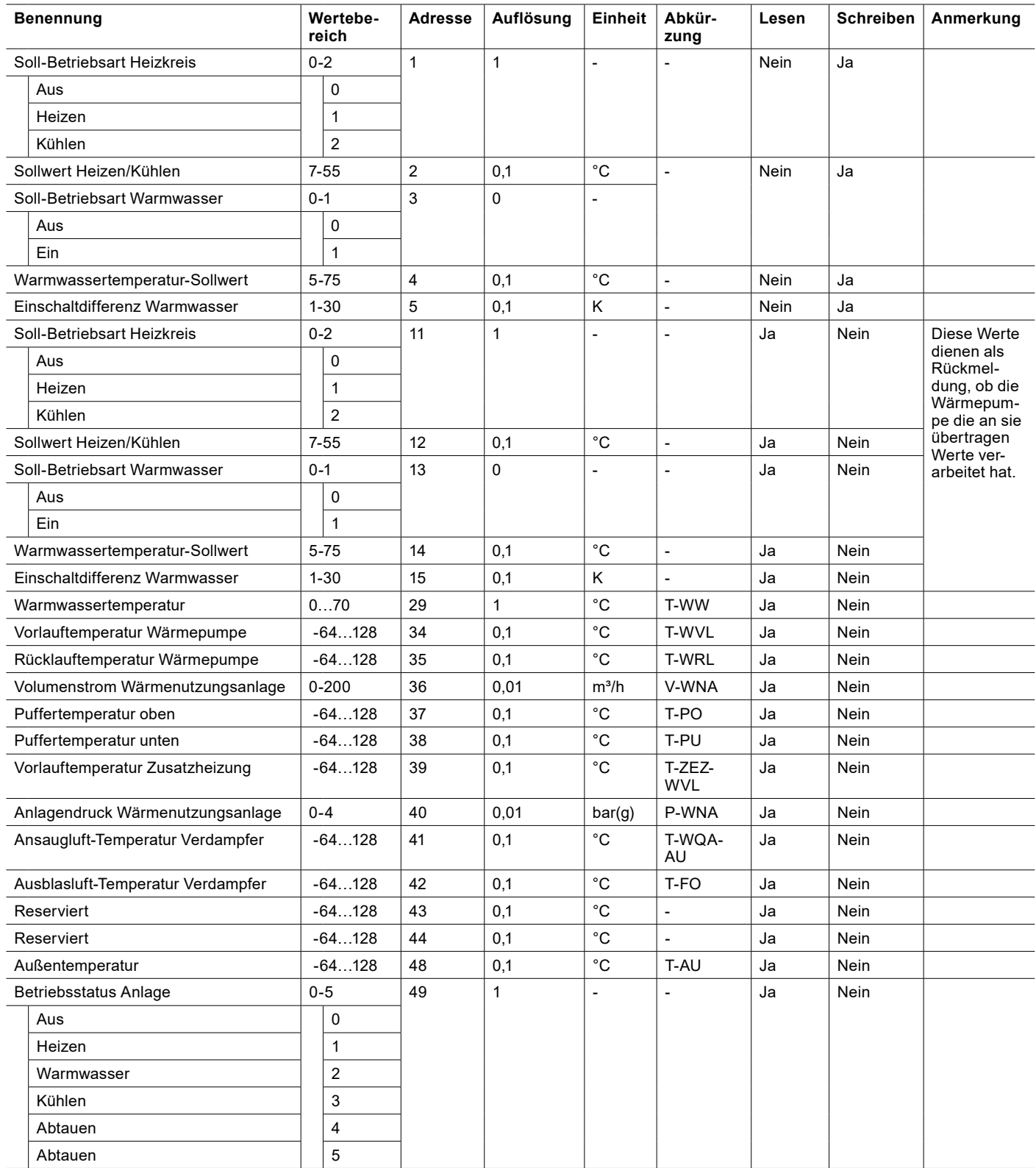

## DATENPUNKTLISTE | Übermittlung von Informationen an die Gebäudeleittechnik

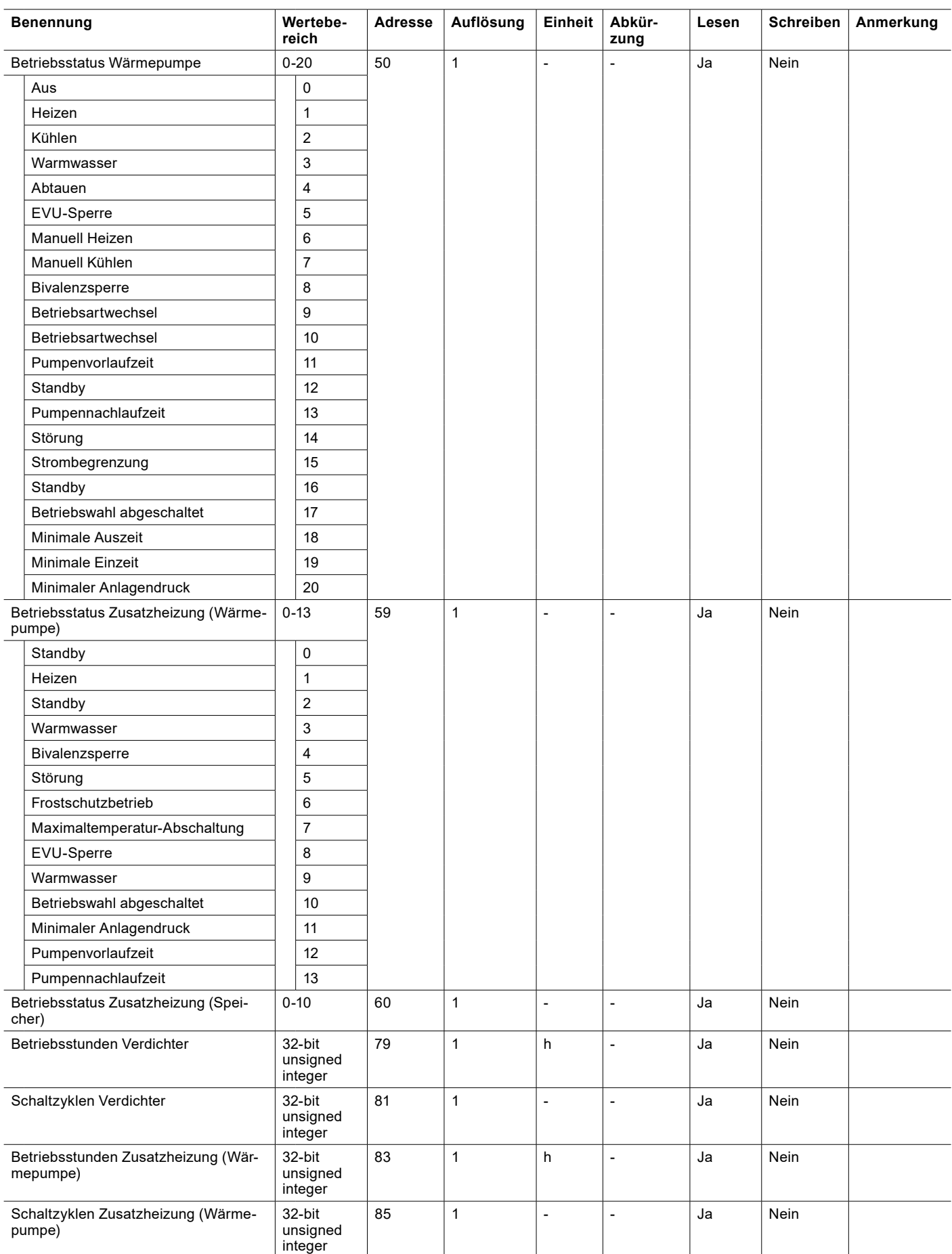

## DATENPUNKTLISTE | Übermittlung von Informationen an die Gebäudeleittechnik

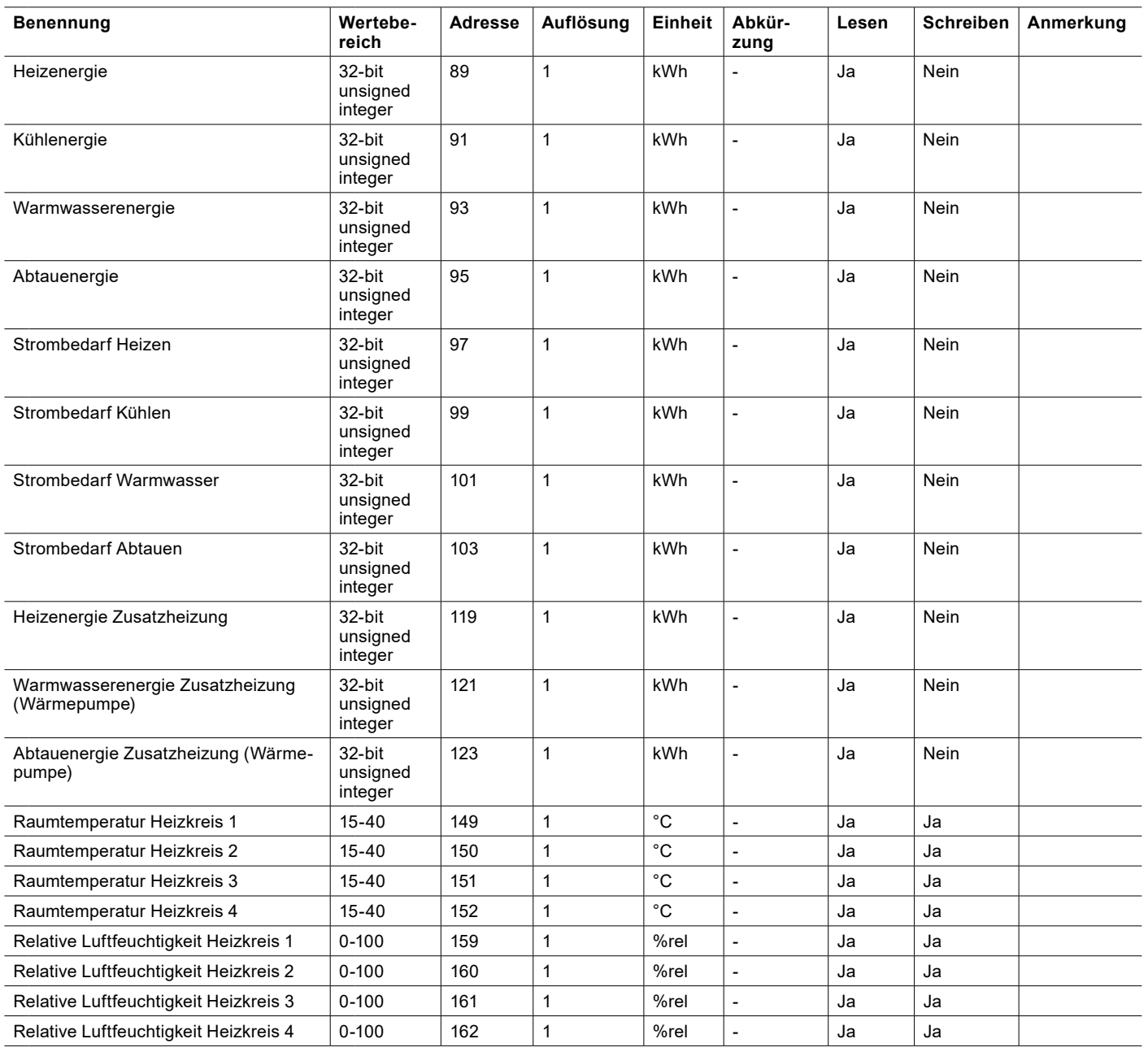

## <span id="page-11-1"></span><span id="page-11-0"></span>ANLAGEN-PRINZIPSCHEMA

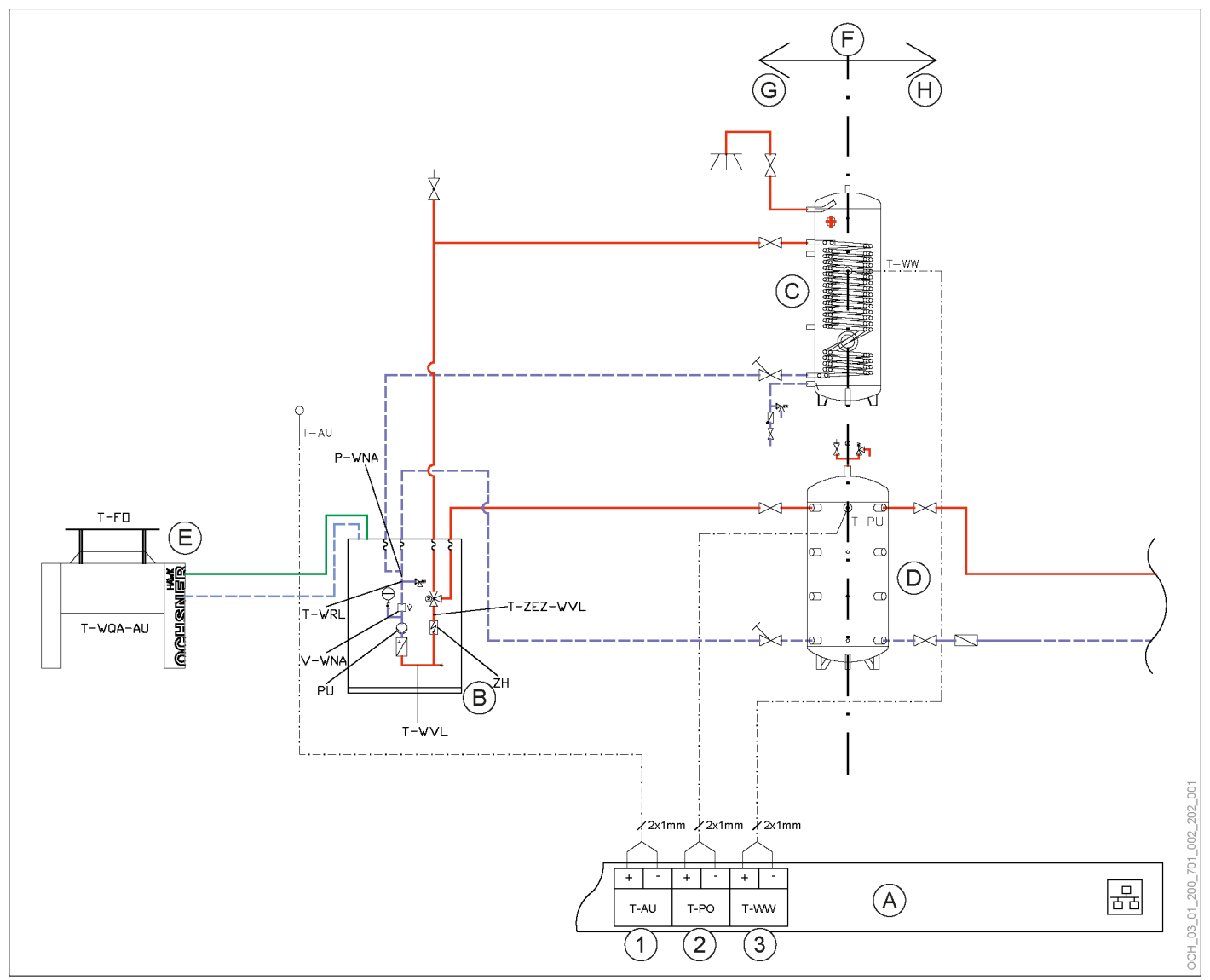

- A Innenteil-Schaltkasten
- B Innenteil
- C Warmwasserspeicher
- D Wärmepumpen-Trennspeicher
- E Außenteil
- F hydraulische Trennung
- G Verantwortungsbereich OCHSNER
- H Gebäudeleittechnik (Verantwortungsbereich Kunde)

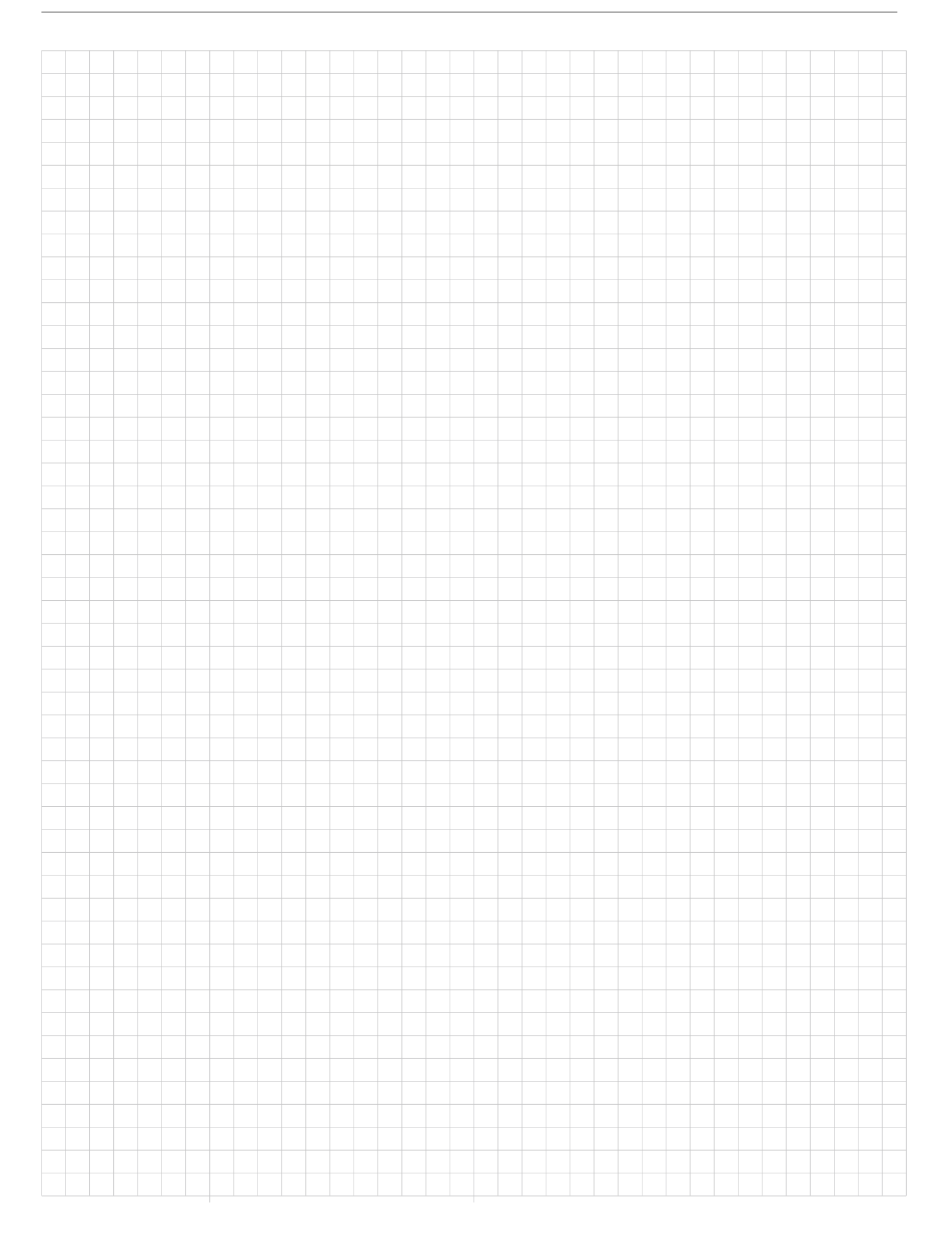

## Notizen

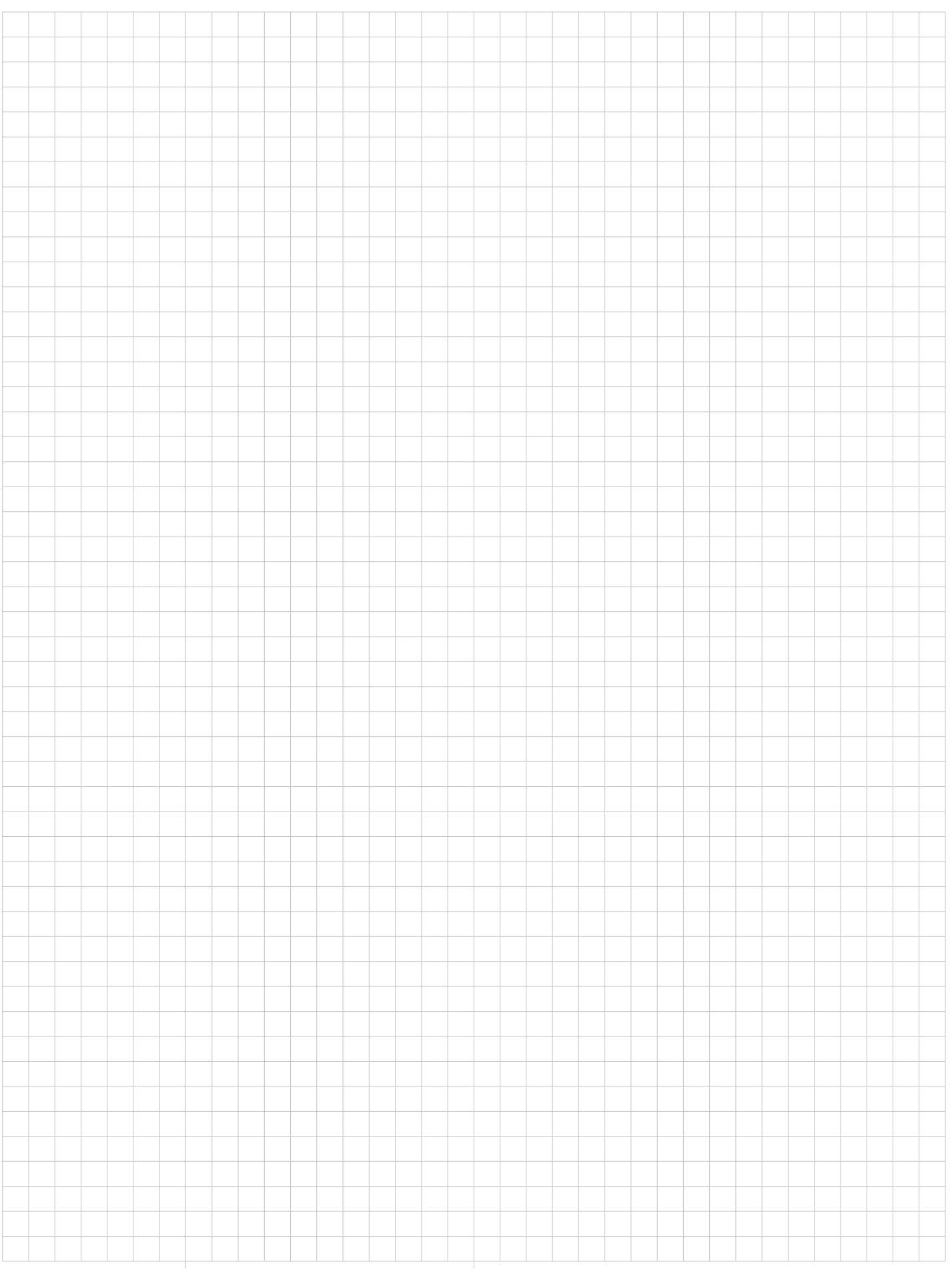

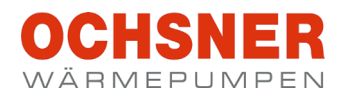

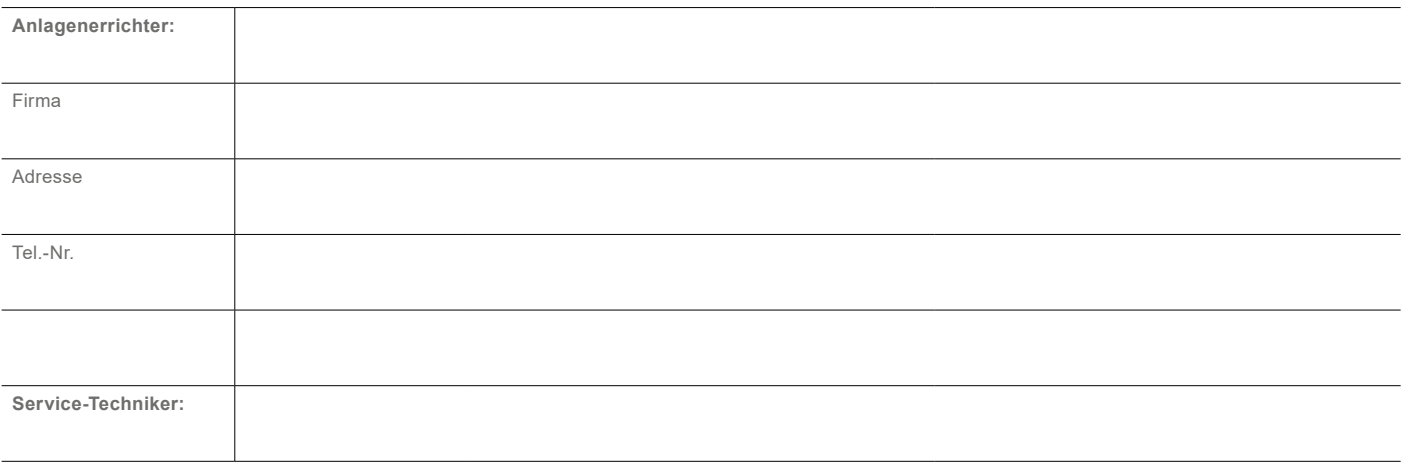

#### **OCHSNER**

**Wärmepumpen GmbH Österreich** (Firmenbuch) A-4021 Linz Bockgasse 2a kontakt@ochsner.at www.ochsner.com

#### **Zentrale/Werk**

A-3350 Haag Ochsner-Straße 1 Hotline für Systempartner: +43 (0) 820 201020 Kundendienst-Hotline: +43 (0) 5 04245-499 kontakt@ochsner.at www.ochsner.com

#### **OCHSNER**

**Wärmepumpen GmbH Deutschland** D-10719 Berlin Kurfürstendamm 11 Hotline für Systempartner: +49 (0) 1805 832840 Kundendienst-Hotline: +49 (0) 69 256694-495 kontakt@ochsner.de www.ochsner.com

#### **OCHSNER East**

PL 31-302 Kraków ul. Pod Fortem Nr. 19 Tel.: +48 (0)12 4214527 kontakt@ochsner.pl www.ochsner.com

#### **OCHSNER**

**Wärmepumpen GmbH Schweiz** CH-8001 Zürich Uraniastraße 18 Kundendienst-Hotline: +41 (0) 800 100 911 kontakt@ochsner.com www.ochsner.com

Irrtum und technische Änderungen vorbehalten.

ZBH-Modbus OTS-DE03 | 2022.07

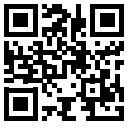